## Accessing videos and podcasts

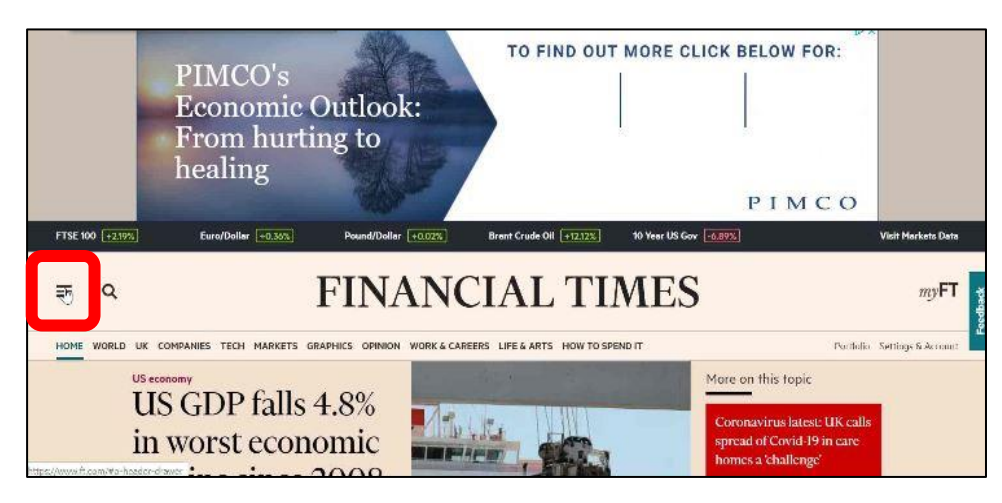

*Figure 1 Ensure you are logged into Ft.com. Select menu icon on the left*

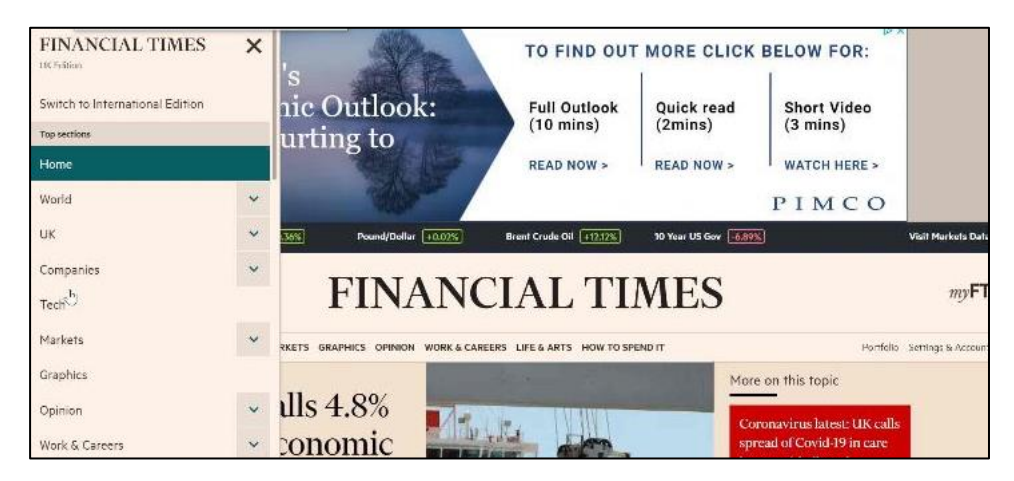

*Figure 2 Scroll down the menu*

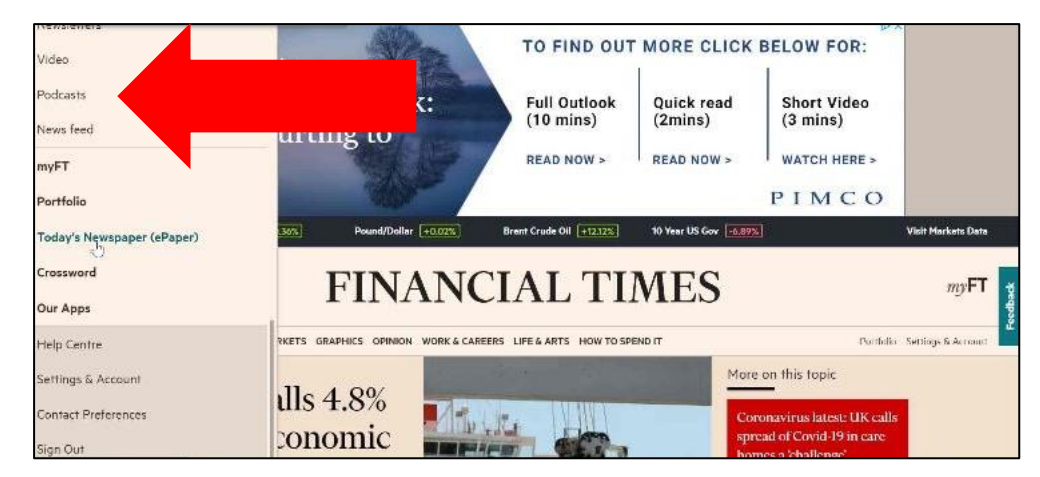

*Figure 3 Until you reach Video / Podcast*